August 2006

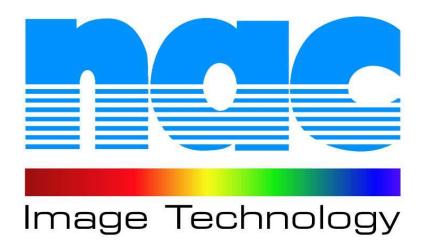

# MPX-5 Quick Setup Guide

## **MPX-5 Control Console**

The MPX-5 Control Console consists of the following:

- MPX-5 Laptop Control Console w/ Power Supply
- MAGMA Chassis w/ Power Supply
- MAGMA Hi Density Cable

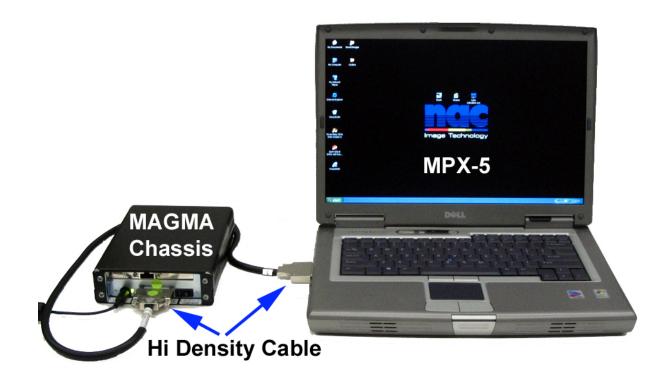

## Connections

 Connect one end the MAGMA Hi Density cable to the MPX-5 Laptop. Connect the Power supply to the Laptop's DC Input and the AC receptacle. <u>Do not power up the laptop at this time.</u>

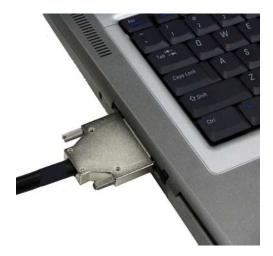

2) Connect the other end of the MAGMA Hi Density cable to the MAGMA Chassis. Connect the MAGMA Power Supply to the DC Input and rotate the connector until it is fully seated. After it is inserted completely, rotate the connector to lock in place. Connect the Power Supply to the AC receptacle. Do not power up the MAGMA Chassis at this time.

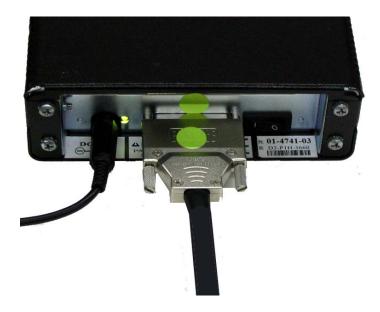

 Connect one end (HSSDC Connector) of the Fibre Channel Cable to the PCI card. The release tab should face up. Connect the other HSSDC connector to the *MEMRECAM* fx camera. <u>Do not power up the</u> <u>MEMRECAM fx camera at this time.</u>

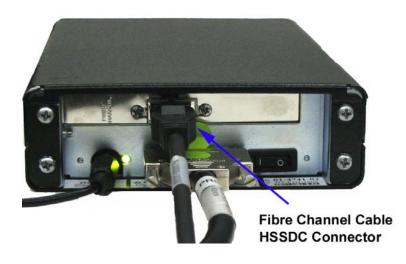

### **Power Up Sequence**

- 1) Connect all the devices as specified in the previous section
- 2) Turn the MAGMA Chassis Power Switch to the ON position. The green LED will illuminate.
- Turn on the Laptop by pressing Power switch and wait for Windows to Boot Up. A slight delay of about 10 seconds can be noticed when booting up.
- After Windows has finished booting up. Turn the *MEMRECAM* fx camera(s) power switch to the ON position and wait for it to finish booting up (third short beep)
- 5) Double Click the fxLink icon on the desktop and connect to the *MEMRECAM* fx camera(s)

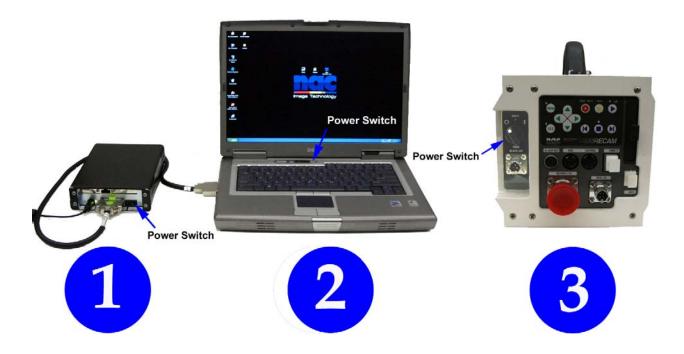

#### **Power Down Sequence**

- 1) Disconnect from the camera(s) using the Close All button on fxLink. Close the fxLink Program
- 2) Turn the **MEMRECAM** fx camera(s) power switch to the OFF position
- 3) Shut Down Windows
- 4) MAGMA Chassis Power Switch to the OFF position. The green LED will turn off.
- 5) Disconnect all devices

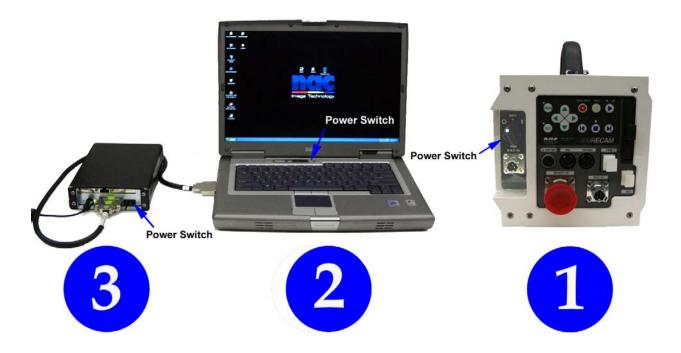